# iQuery Prompter

The need to occasionally prompt the end-user for information used in SQL statements can be an annoying challenge. Certainly, we learned from the CL Command Definition language that prompts are both important and a valuable tool to perform basic data validation. Unfortunately for RPG and SQL Developers, prompting meant starting up SDA or Edit Source and creating a DDS-based prompt then using it in an RPG or CL program to prompt and receive the end-user's input.

The new SQL iQuery Prompter solves this problem by providing a dynamic screen prompt and input validation options similar to both DDS and Command Definition Language. The user-input is returned to your SQL iQuery Script to be used however you see fit.

The iQuery Prompt has several commands that may be used to create custom prompts. These commands all use a keyword parameter syntax to provide custom settings for the command. Each keyword is separated by a comma and may contain various keyword values or attributes. When multiple attributes are specified for a parameter keyword, they are separated by a blank. For example:

DSPFIELD &REGION, row(4),col(3),dspatr(UL PC WHITE),prompt("Region code");

The following commands are supported:

- DSPWIN Display Window. Defines the basic Window Properties
- DSPVAR or DSPFIELD Display Field. Defines an input field to place onto the screen within the window defined with DSPWIN.
- DSPTEXT Display Text. Writes text to the window defined with DSPWIN.
- DSPERR Displays the provided text in the Error Message line of the DSPWIN panel.

# **DSPWIN - The Display Window (DSPWIN) Command**

This command defines the attributes of the window that is displayed. The attributes include, initial size of the window, border attributes, window title and some default properties for fields. In addition, the Fn keys may be identified on this command.

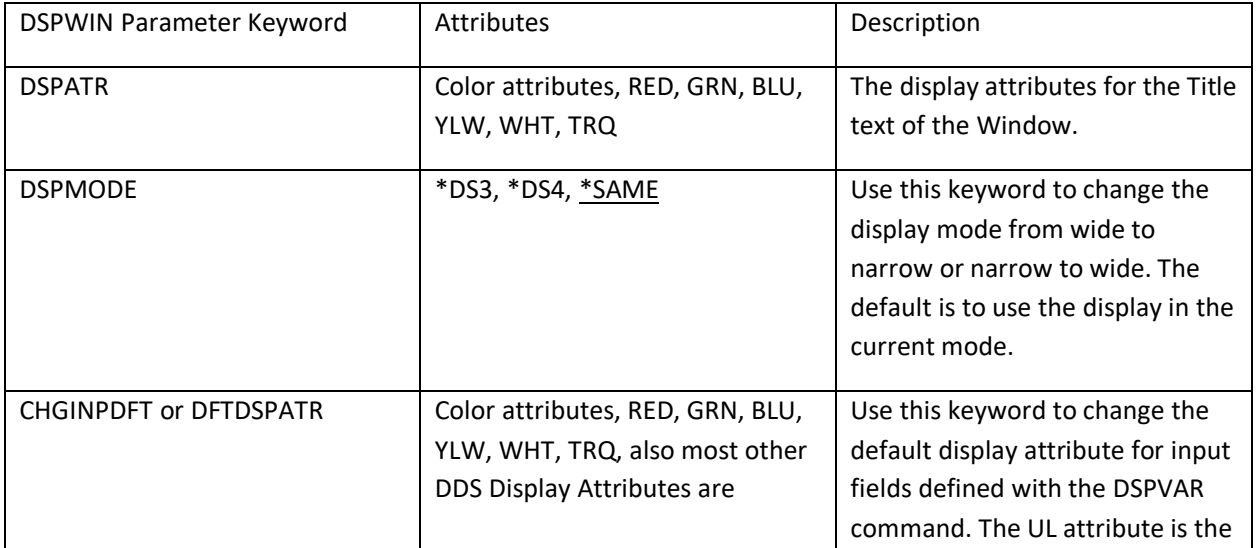

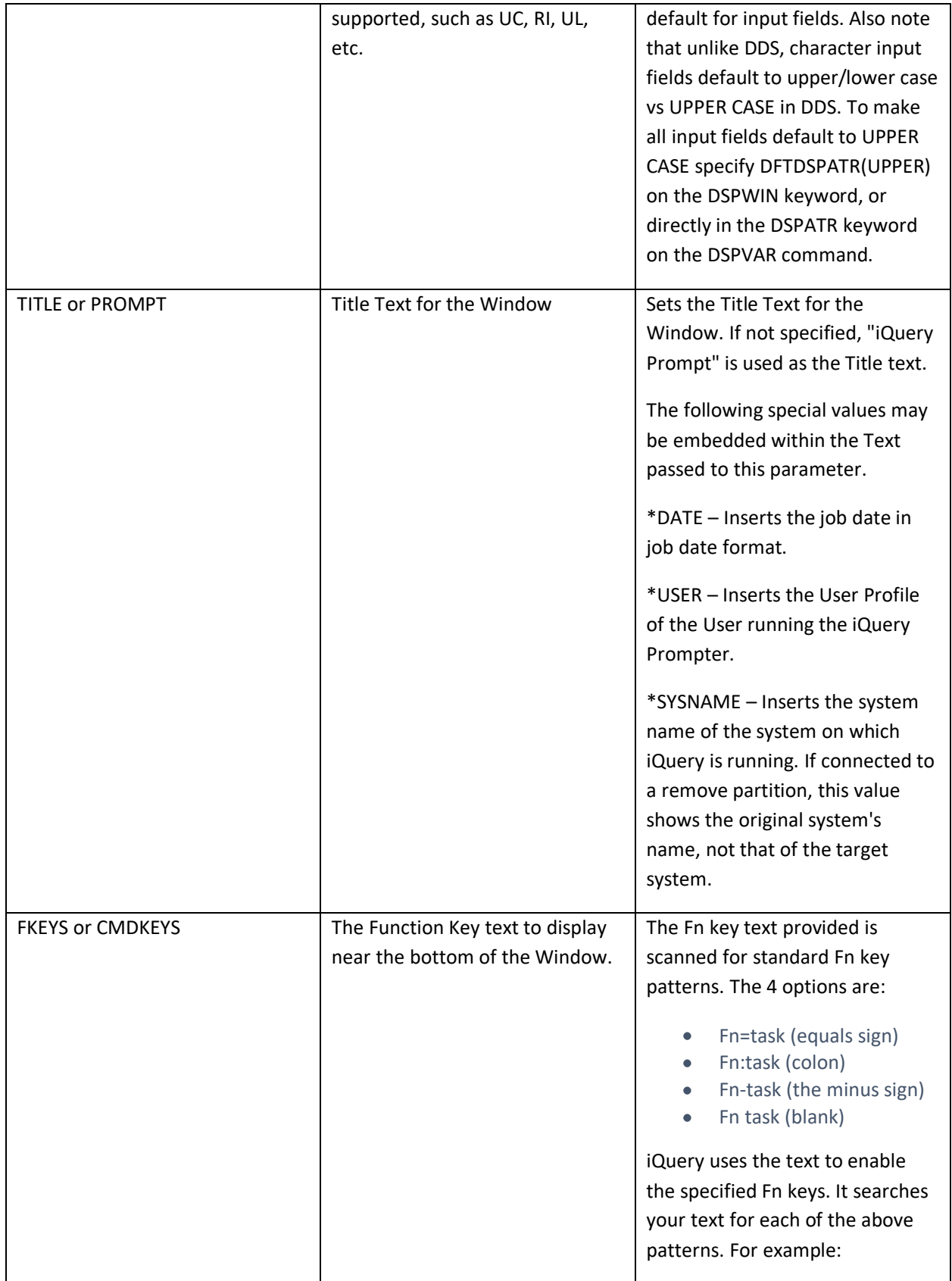

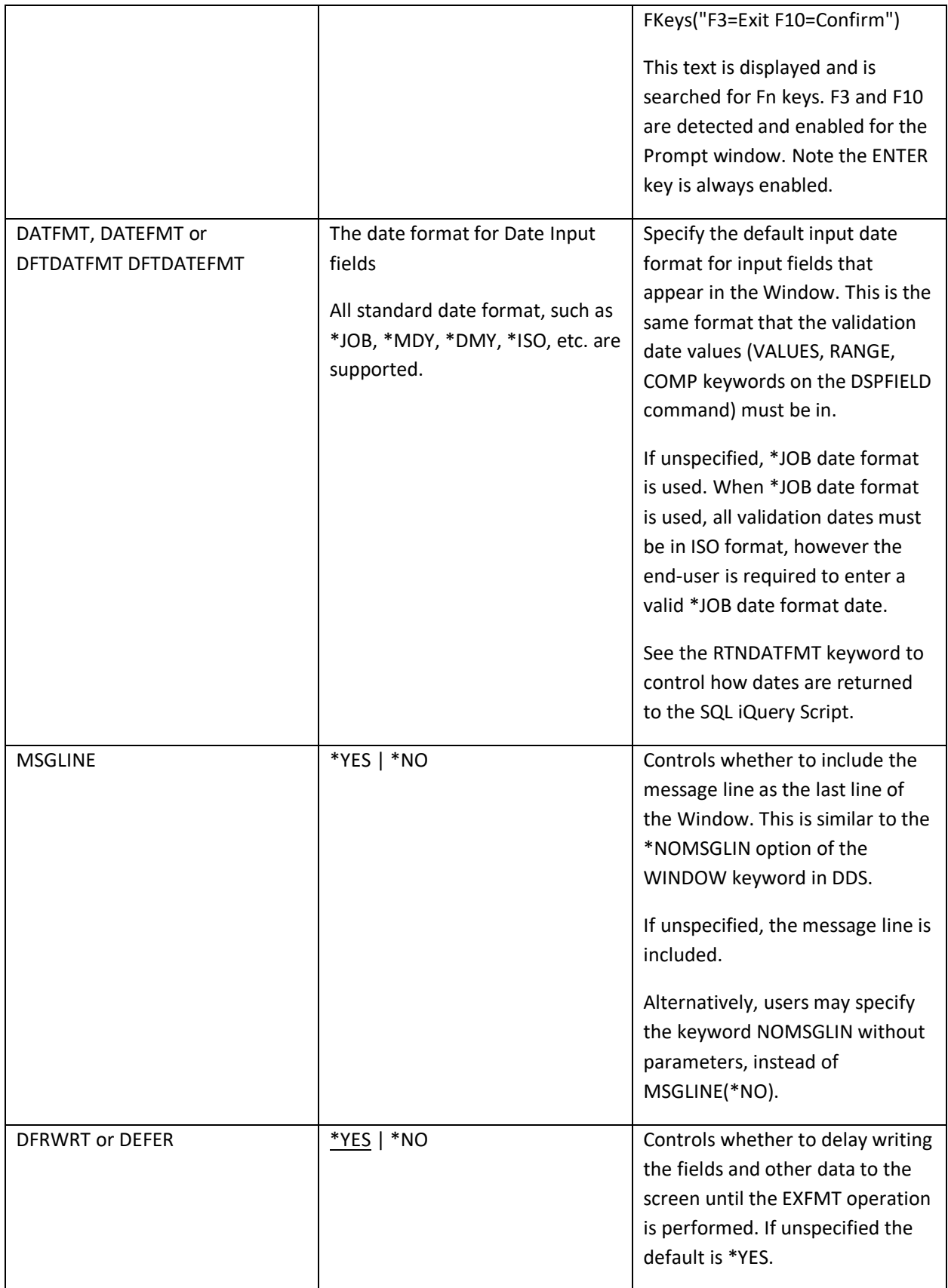

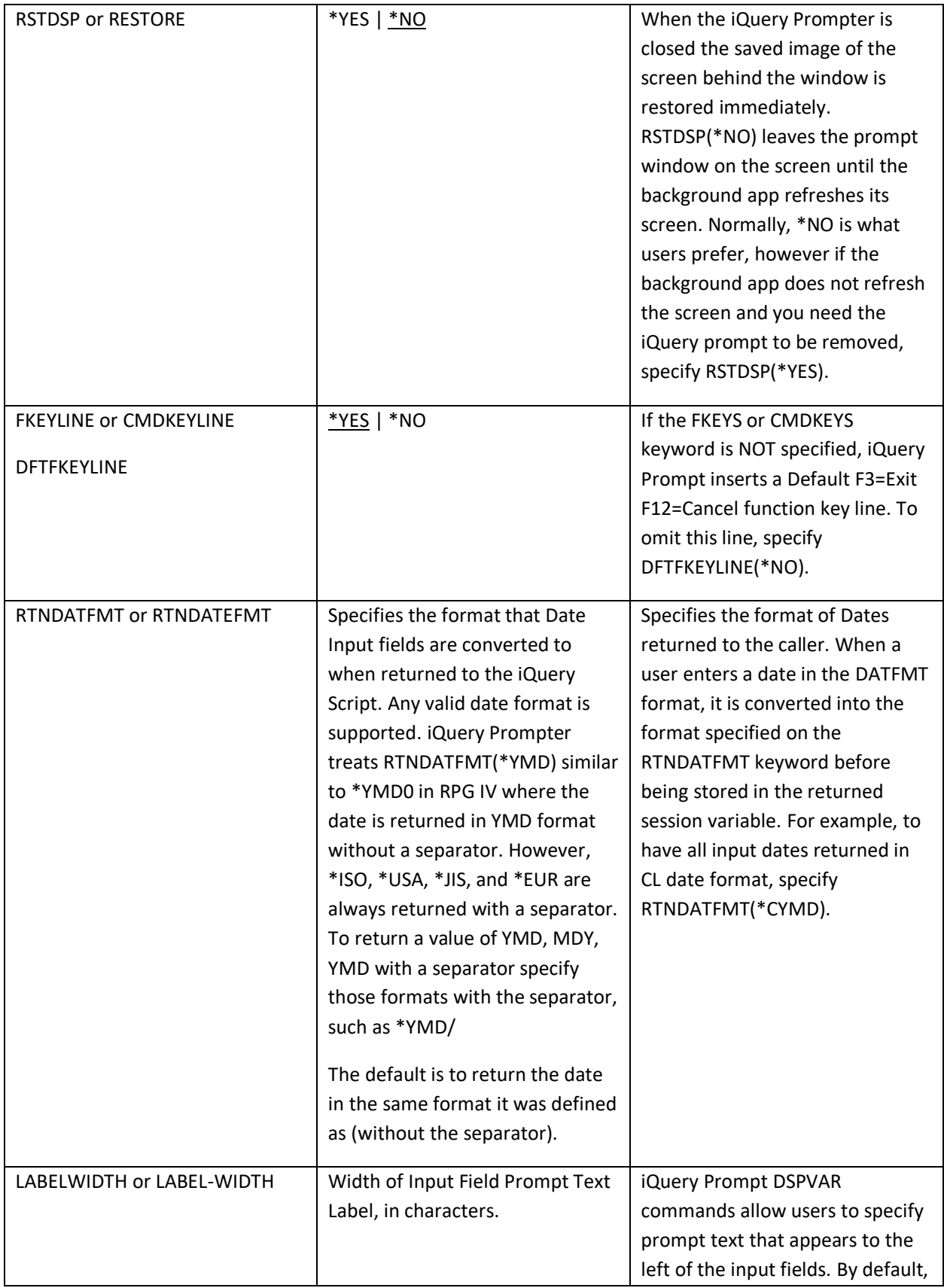

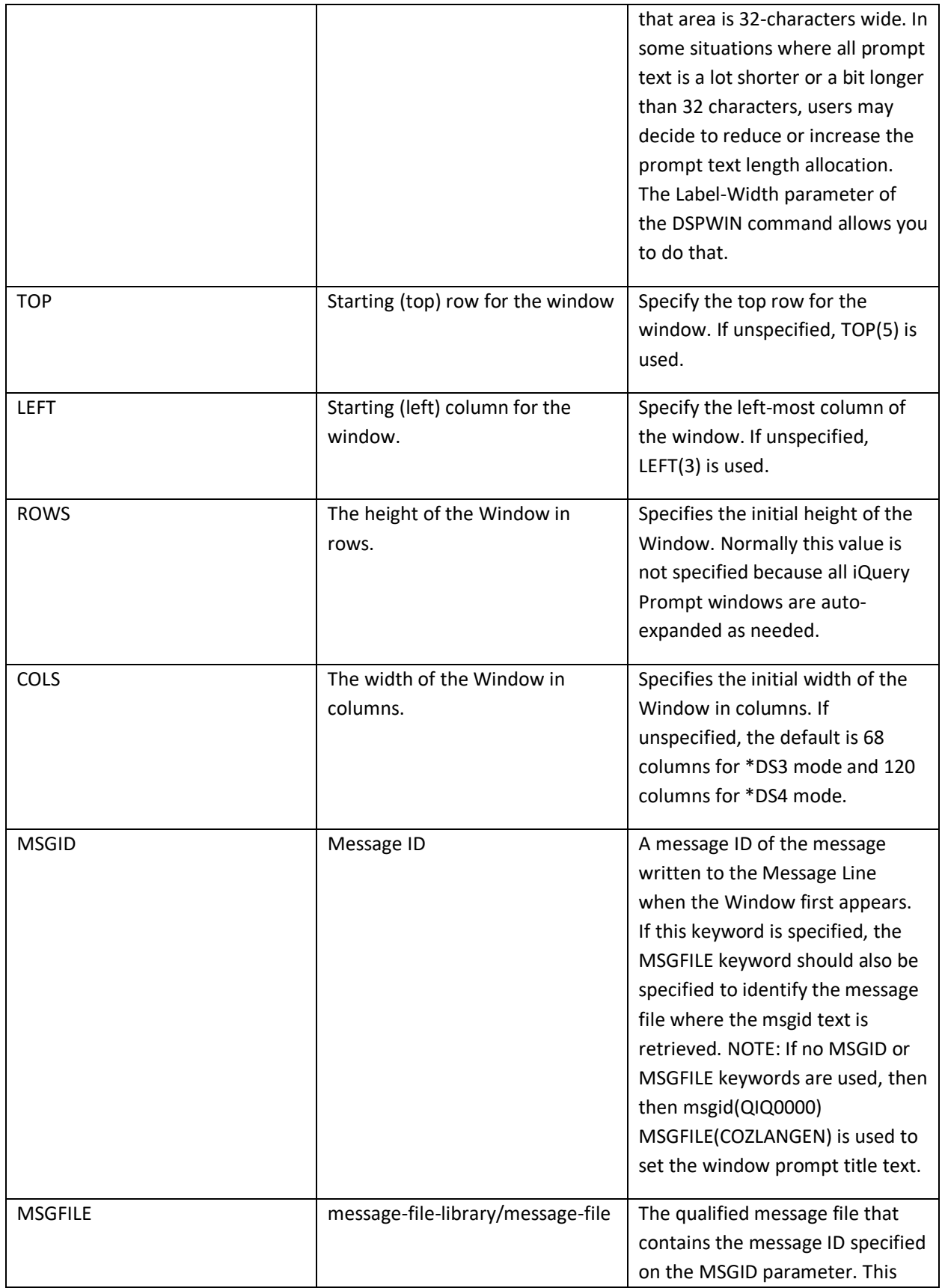

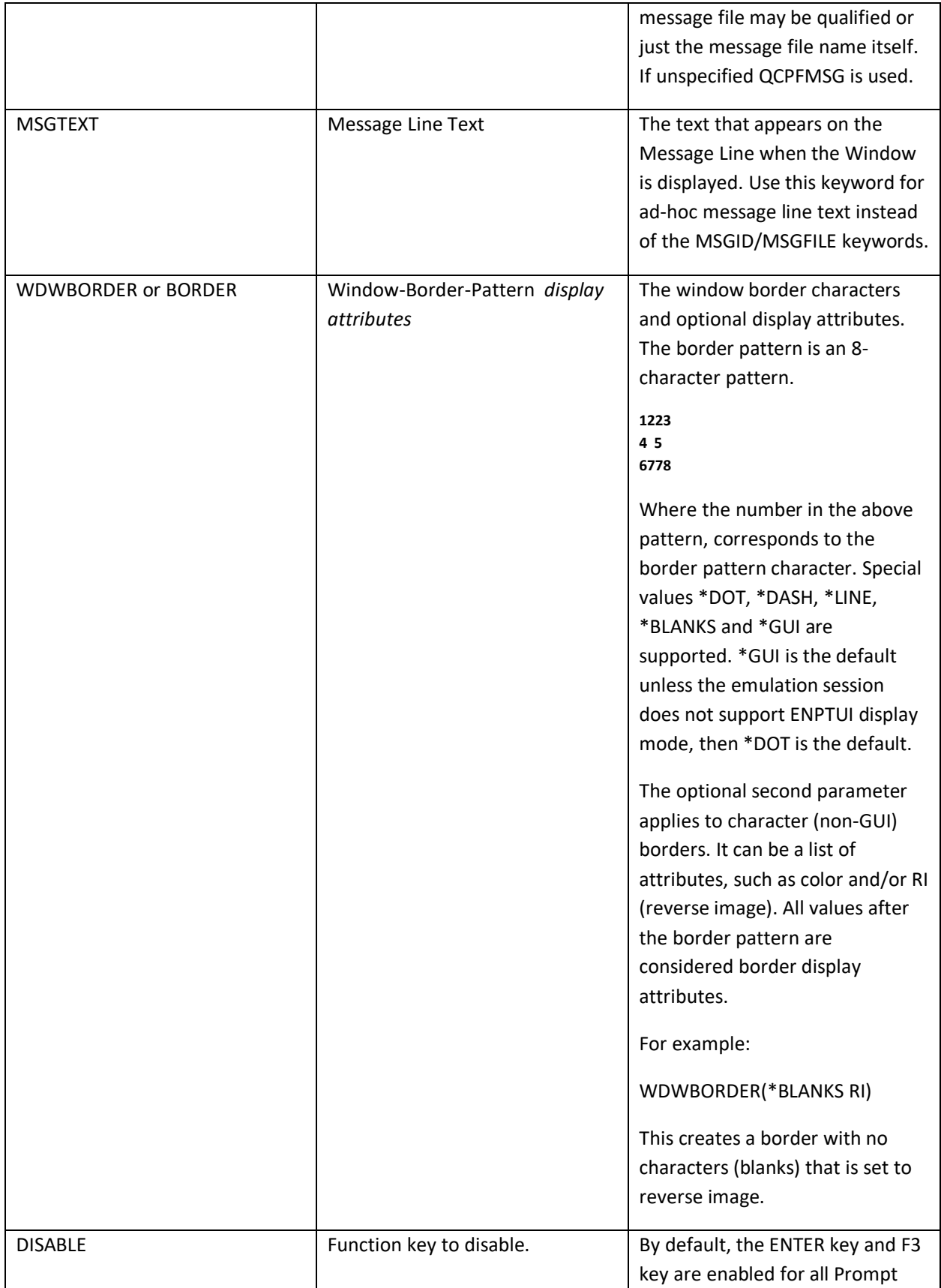

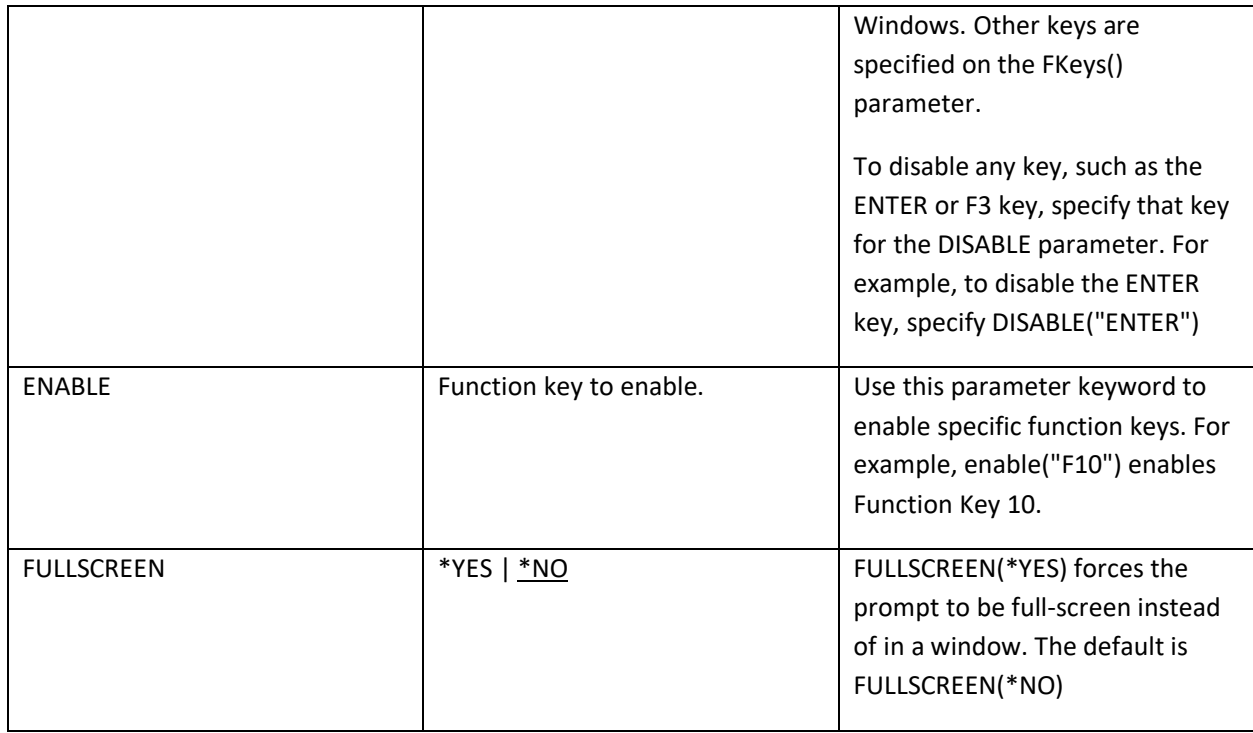

### Example Use of DSPWIN Command

The following are examples of setting up/initializing the SQL iQuery Prompt window.

DSPWIN dspatr(wht), title("Cozzi Productions, Inc. - \*sysname");

DSPWIN fkeys("F10=Confirm. F12=Cancel"), "Product Inquiry - \*USER";

DSPWIN rtndatfmt(\*YMD), dfrwrt(\*NO), chginpdft(RI UPPER), prompt("IBM Corp.");

You'll note from the above examples that the Prompt Window Text may be specified on the TITLE or PROMPT keywords, or it may appear as simple quoted text as the last entry on the DSPWIN command.

# **DSPFLD/DSPFIELD - The Display Field (DSPFLD or DSPFIELD) Command**

## **DSPVAR - The Display Variable (DSPVAR) Command**

The DSPVAR command has 2 aliases: DSPFLD and DSPFIELD. They are synonyms and may be used interchangeably. The DSPVAR command is used to display an SQL iQuery Session Variable on the screen and to define the attributes of the variable for the screen. The definition syntax is similar to DDS, however it more closely resembles CL Command Definition statements.

#### DSPVAR &var,row,column*, optional keywords, prompt-text*;

The first parameter must be the name of a Session Variable whose data is being displayed. If this variable has already been defined, its current value is used as the Initial value for the input field. If it has not previously been defined, no initial value is shown to the end-user unless the INZ keyword also appears. The INZ keyword overrides any existing value in the variable at the time the DSPVAR is run.

The second and third parameters are the location for the field within the Window. No keywords are needed if the row and column locations are specified immediately following the session variable name. However, the ROW() and COL() keywords may be specified instead of the positional values. When ROW and COL are used, they do not need to be the 2nd and 3rd parameters. If no row and column are specified, the iQuery Prompter will "auto layout" the fields based on the context of the statement and the last used positions.

Following the Session Variable name and the optional row and column locations, a set of parameter keywords that define the field being displayed are specified. Typically, the data type and length are specified along with optional keywords. For example:

#### **dspvar &CustNo,4,3,dec(7),inz(1001), comp(ge 1000),prompt("Customer number");**

The above DSPVAR statement defines a field named CUSTNO that is 7-digits long, has an initial value of 1001 and restricts the user entry to 1000 or more.

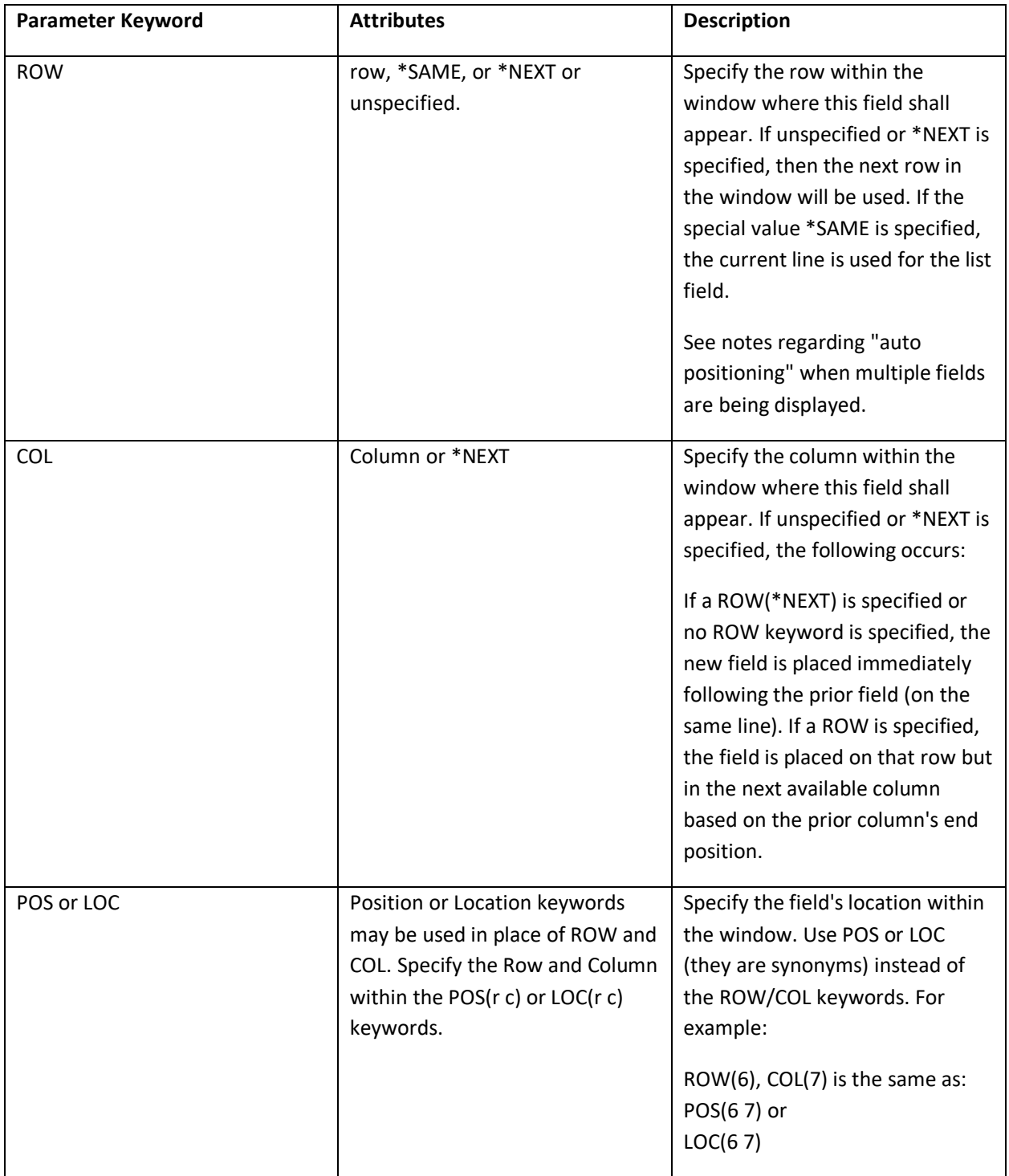

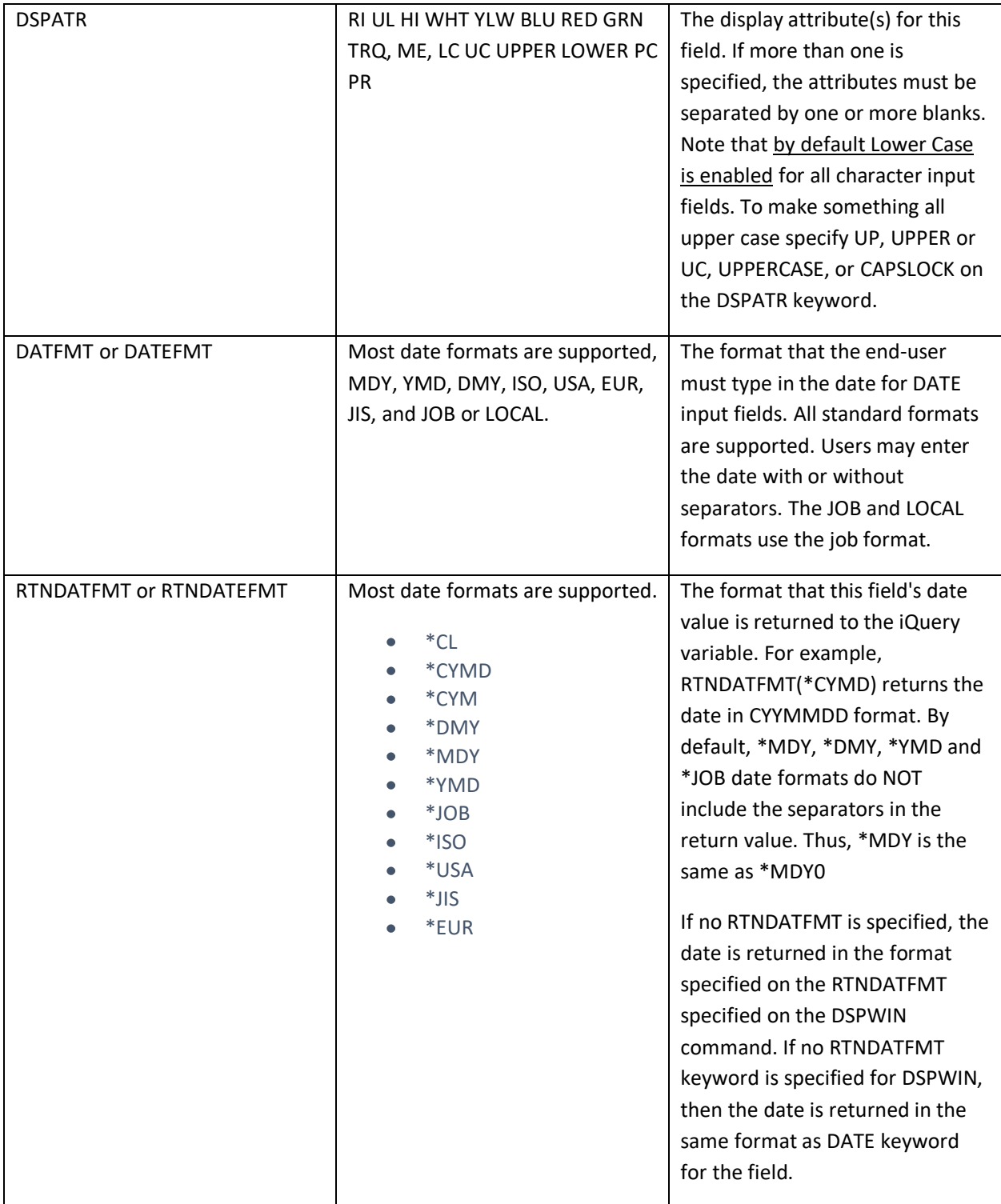

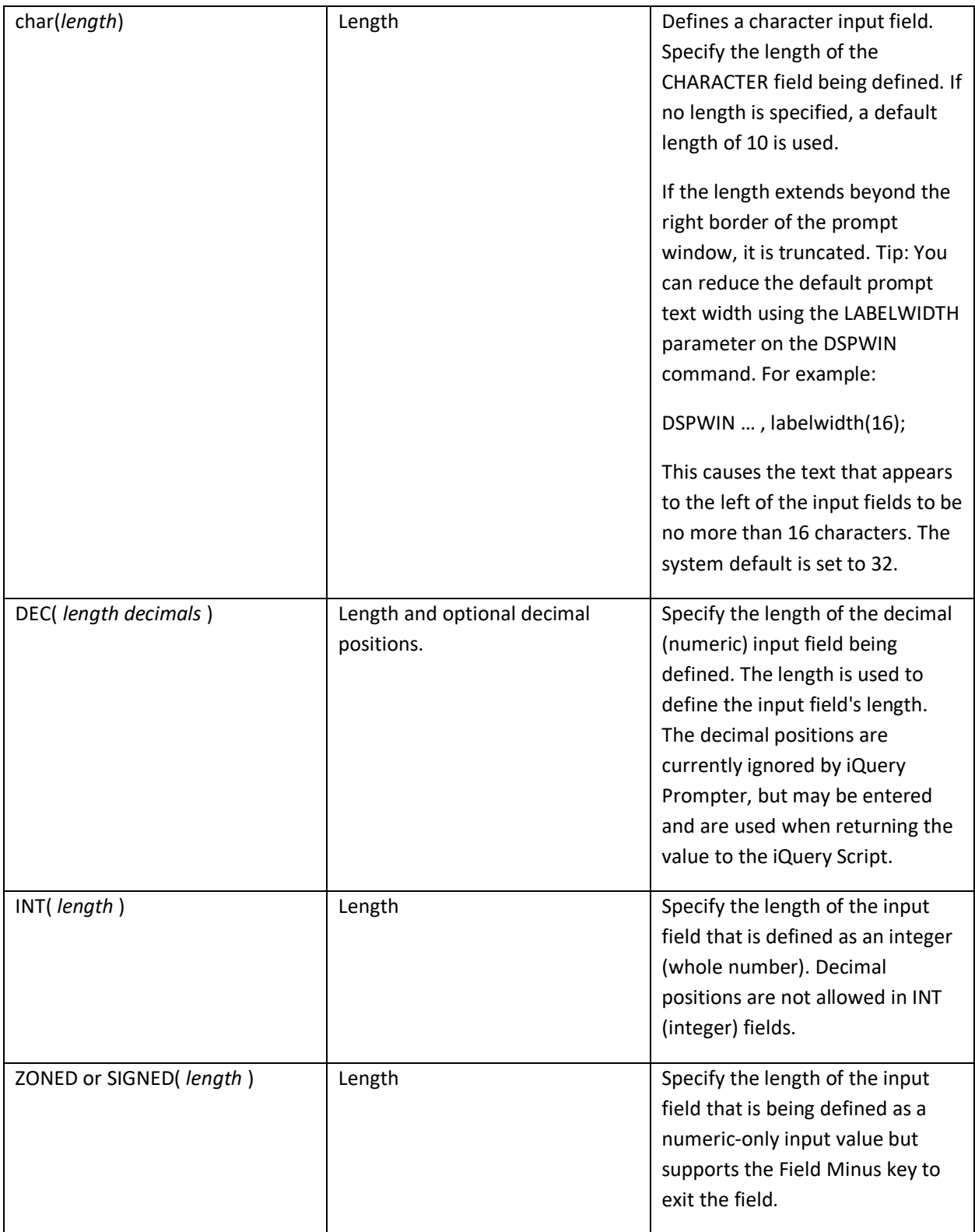

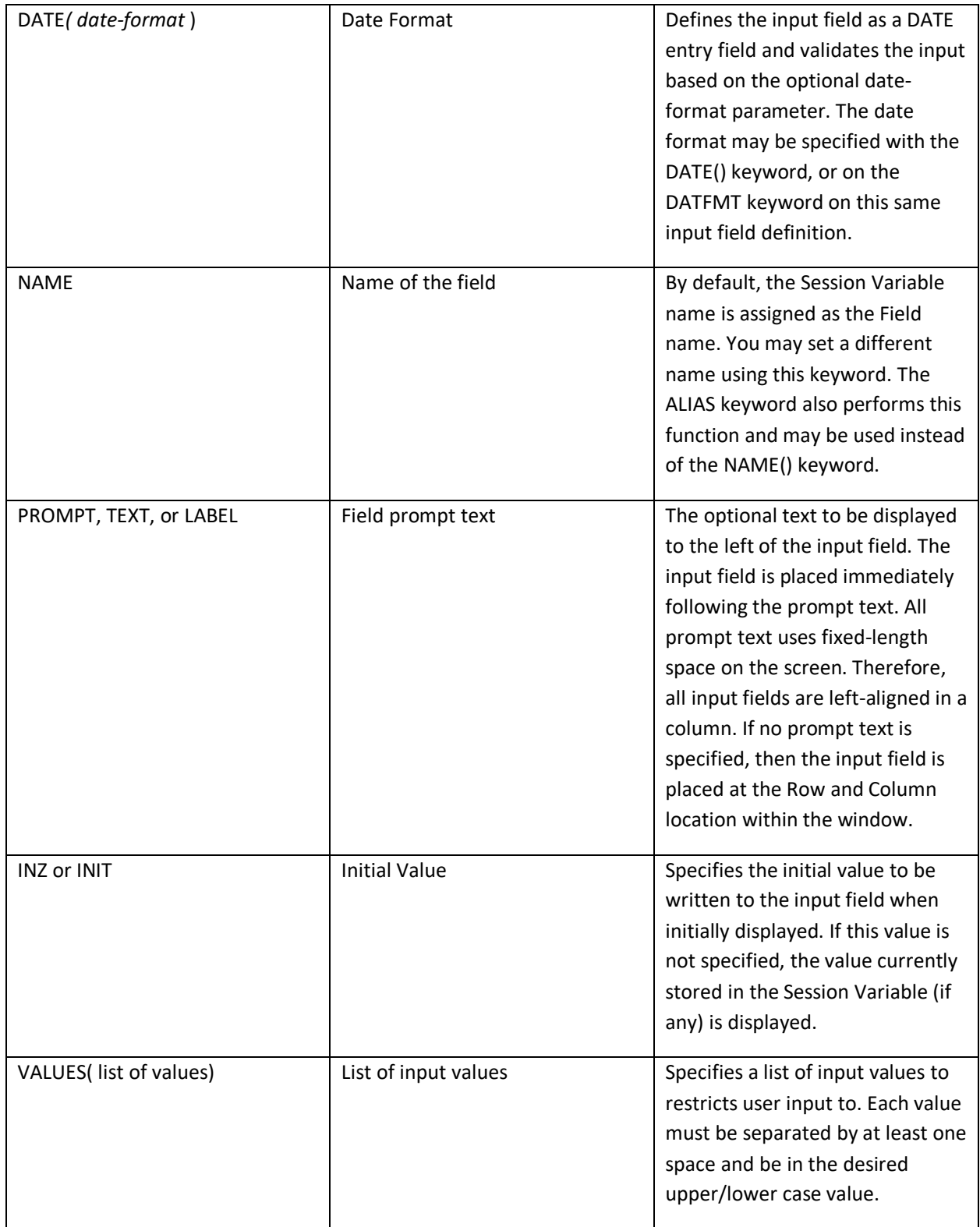

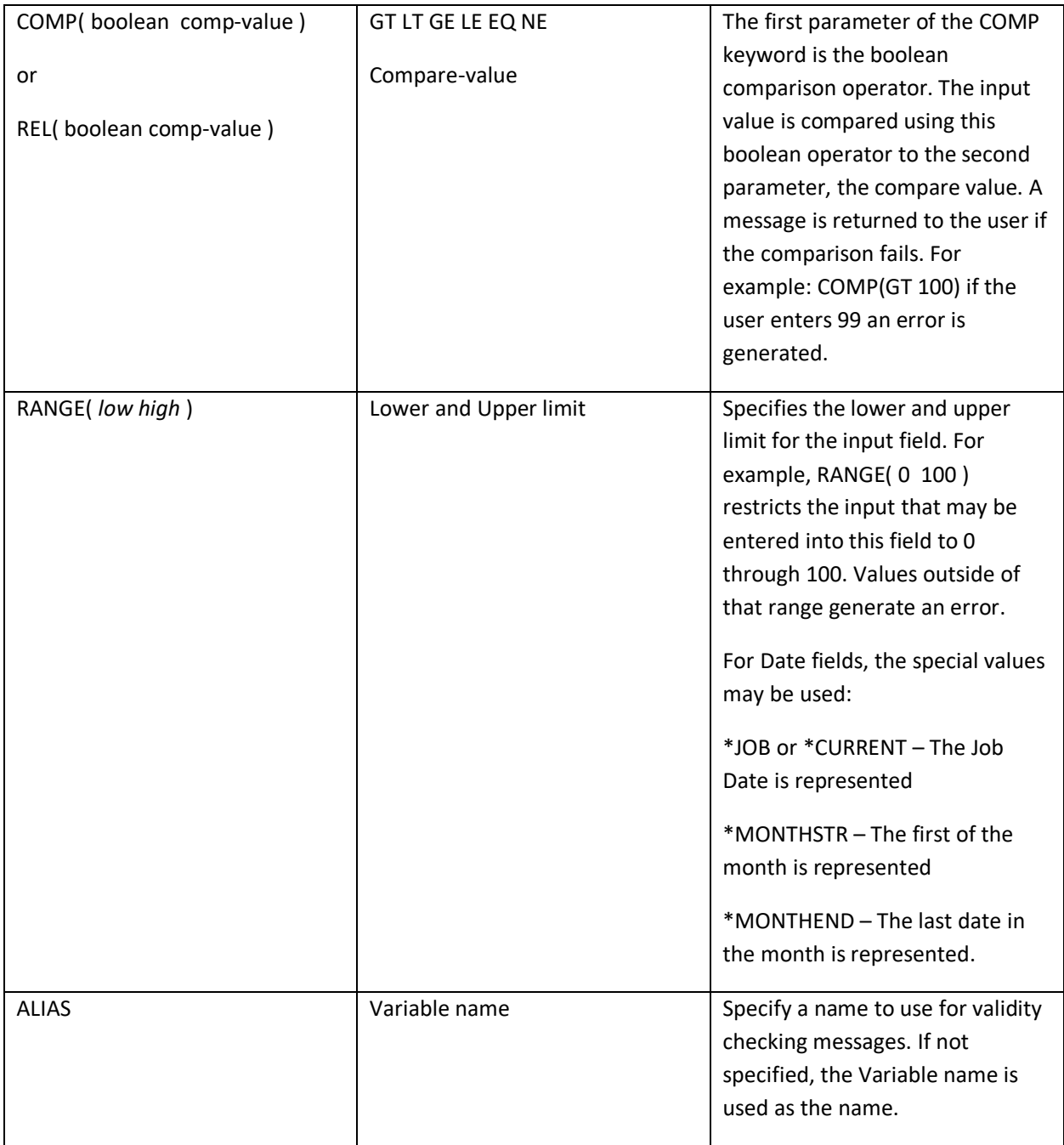

Note that for DATE input values, the special VALUES, COMP and RANGE value of \*JOB or \*CURRENT may be specified for the current job date. The values \*MONTHSTR and \*MONTHEND may be used to insert the First of the Month and the End of Month dates, respectively.

#### Example

Suppose you have an Excel report that is generated based on a date range. The standard date selection should be from the first of the month through the current date. This means your user needs to be prompted for two date values. The Starting Date and Ending Date for the Excel report.

DSPVAR &BEGINDATE,4,5, datfmt(\*JOB), range(\*monthstart \*current), prompt('Starting date');

DSPVAR &ENDDATE,5,5 datfmt(\*job), range(\*monthstart \*monthend),inz(\*current), prompt('Ending Date');

DSPTEXT – Display Text in the Window

The DSPTEXT command allows you to write text to the screen.